## 添加-XX:+HeapDumpOnOutOfMemoryError参数

如在Smartbi系统检查中报问题:"JVM没有设置-XX:HeapDumpOnOutOfMemoryError,将导致系统宕机后无法跟踪解决;需前往添加-XX: +HeapDumpOnOutOfMemoryError参数。

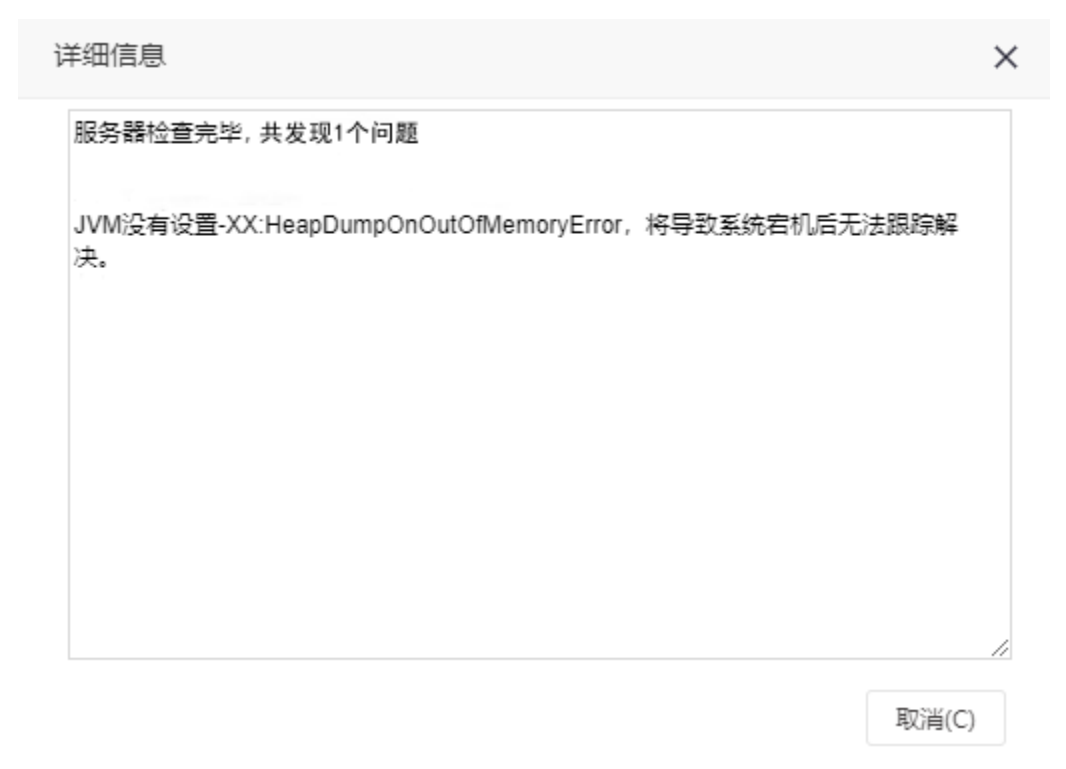

不同引用服务器、不同操作系统、甚至不同的应用服务器版本,添加-XX:+HeapDumpOnOutOfMemoryError参数的文件、方式都可能不同,具体可参考以下 方法。

Tomcat

## 1、Windows系统

A.Tomcat应用服务器使用Smartbi exe安装包进行安装,添加-XX:+HeapDumpOnOutOfMemoryError参数的步骤如下:

(1)关闭应用服务器

```
(2)进入Tomcat\bin目录,用编辑方式打开startup.cmd文件(可以使用notepad++、UltraEdit等编辑工具)
```

```
(3)在startup.cmd文件的最下端找到"%JAVA_OPTS%",添加参数"-XX:+HeapDumpOnOutOfMemoryError"
```
echo start Smartbi server<br>set JAVA\_OFTS=-Xms128m -Xmx11286m

hinn arman hin jeva ses" klooding-GRF Juser.region-SN Juser.language-zh -Djava.avt.headless-true -XXiMaMetaspaceSize-S12m -Xloggcitiomostdirt\bin\gc.log -Dmail.mime.splitlongparameters=fals -XXi+HeapDumpOnOutOfMemoryError

B.Tomcat应用服务器使用war包部署,添加-XX:+HeapDumpOnOutOfMemoryError参数的步骤如下:

(1)关闭应用服务器

(2) 进入Tomcat\bin目录。用编辑方式打开startup.bat, 找到set "EXECUTABLE 设置项, 看看该设置项是指向哪个文件, 一般是catalina.bat, 那么 tomcat的启动信息就是在catalina.bat中定义的。

startup.batE 32 : gotHome if exist "%CATALINA HOME%\bin\catalina.bat" goto okHome 33 echo The CATALINA HOME environment variable is not defined correctly 34  $35$ echo This environment variable is needed to run this program 36 goto end : okHome 37 38 set "EXECUTABLE=&CATALINA HOME%\bin\catalina.bat" 39 40  $41$ rem Check that target executable exists 42 if exist "%EXECUTABLE%" goto okExed

echo Cannot find "%EXECUTABLE%" 43 44 echo This file is needed to run this program 45 goto end 46 : okExec

(3)用编辑方式打开catalina.bat,添加参数"-XX:+HeapDumpOnOutOfMemoryError"

在catalina.bat中,一般前面会有一些注释,这些注释列出了此脚本中的一些设置项。其中JAVA\_OPTS就是我们进行添加的设置项。(如果没有 JAVA\_OPTS,而只有JAVA\_OPTIONS,那么设置项就是JAVA\_OPTIONS,下面的内容中的JAVA\_OPTS都换成JAVA\_OPTIONS)

100<br>
101 set JAVA OPTS-%JAVA OPTS% -Dfile.encoding=GBB<br>
101 set JAVA OPTS-%JAVA OPTS% -Dfile.encoding=GBB<br>
102 if not ""\$1" == "" guto mainEntry<br>
103 if "\*IEMP%\%-nx0.run" goto mainEntry<br>
104 if exist "\*IEMP%\%-nx0.run" go 100

## 2、Linux系统

 $\overline{a}$ 

Linux操作系统上部署Smartbi只能使用war包部署。添加-XX:+HeapDumpOnOutOfMemoryError参数的步骤如下:

(1)关闭应用服务器

(2)进入Tomcat\bin目录,用编辑方式打开startup.sh, 找到 EXECUTABLE 设置项,看看该设置项是指向哪个文件, 一般是catalina.sh, 那么tomcat 的x相关启动信息就是在catalina.sh中定义的。

(3)用编辑方式打开catalina.sh,添加参数"-XX:+HeapDumpOnOutOfMemoryError"

在catalina.sh中,一般前面会有一些注释,这些注释列出了此脚本中的一些设置项。其中JAVA\_OPTS就是我们进行添加的设置项。(如果没有 JAVA\_OPTS,而只有JAVA\_OPTIONS,那么设置项就是JAVA\_OPTIONS,下面的内容中的JAVA\_OPTS都换成JAVA\_OPTIONS)

fi

- 
- 
- 

'I<br>export JAVA\_HOME="/opt/jdk1.8.0\_181"<br>export JRE\_HOME="\$JAVA\_HOME/jre<sup>T</sup><br>export <u>CATA\_INA\_H</u>OME="Jot/papache-tomcat-7.0.94"<br>export<mark>[JAVA\_OPTS</mark>="\$JAVA\_OPTS -Dfile.encoding=GBK -Duser.region=CN -Duser.language=zh -Djava.a